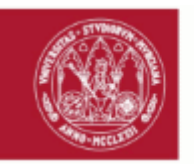

# D. **JOSE ANTONIO PALAZON FERRANDO**,

# **PRESENTA**

la siguiente **MEMORIA FINAL** (nº 4763) de la "CONVOCATORIA PARA PROMOVER PROYECTOS Y ACCIONES DE INNOVACIÓN Y MEJORA EN LA UMU. CURSO 2021/2022":

# **DATOS DEL EQUIPO DOCENTE**

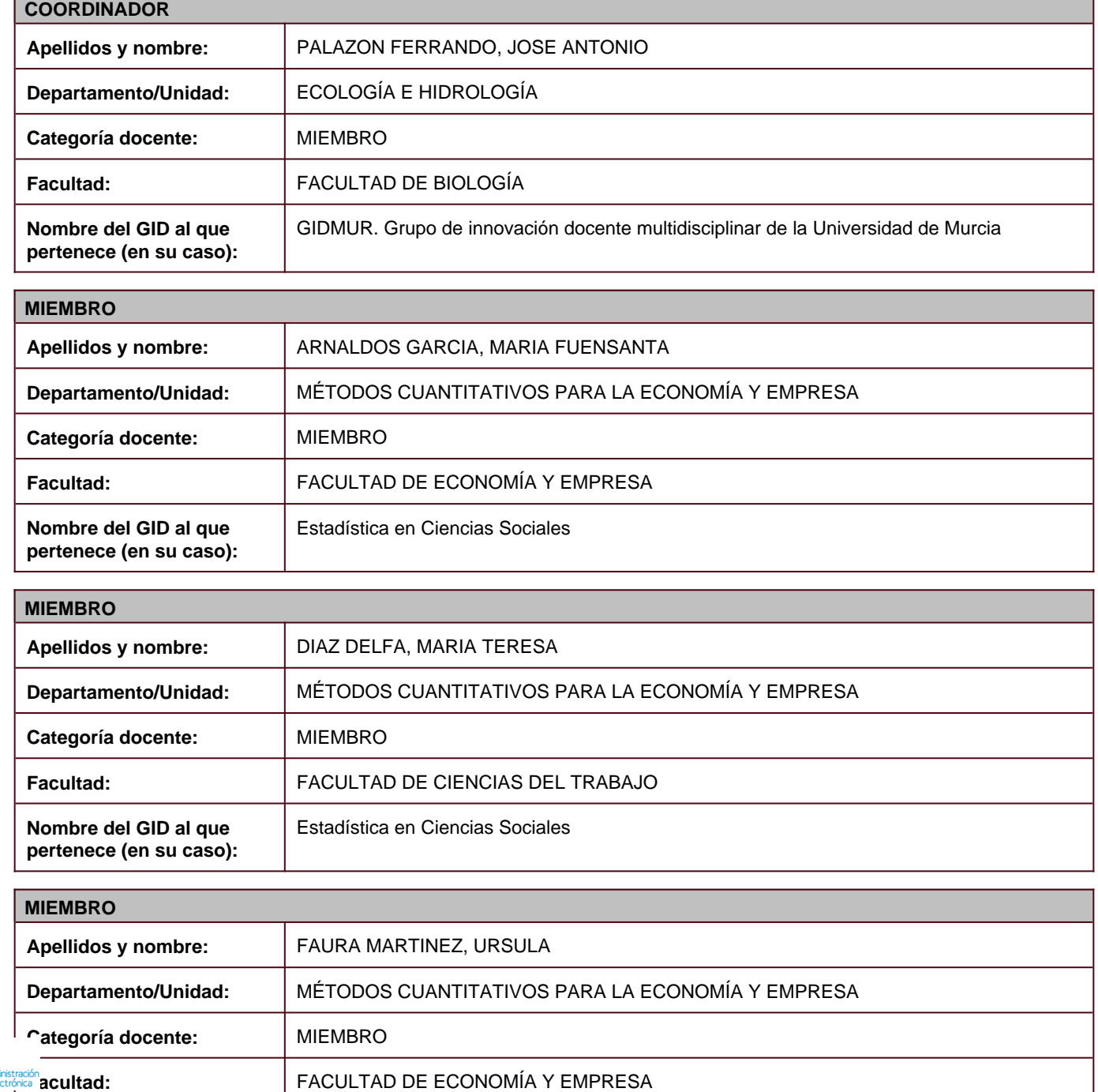

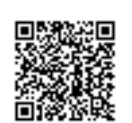

<sup>1</sup>

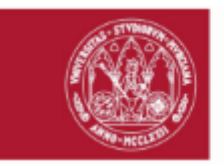

**pertenece (en su caso):**

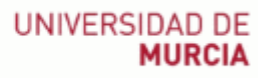

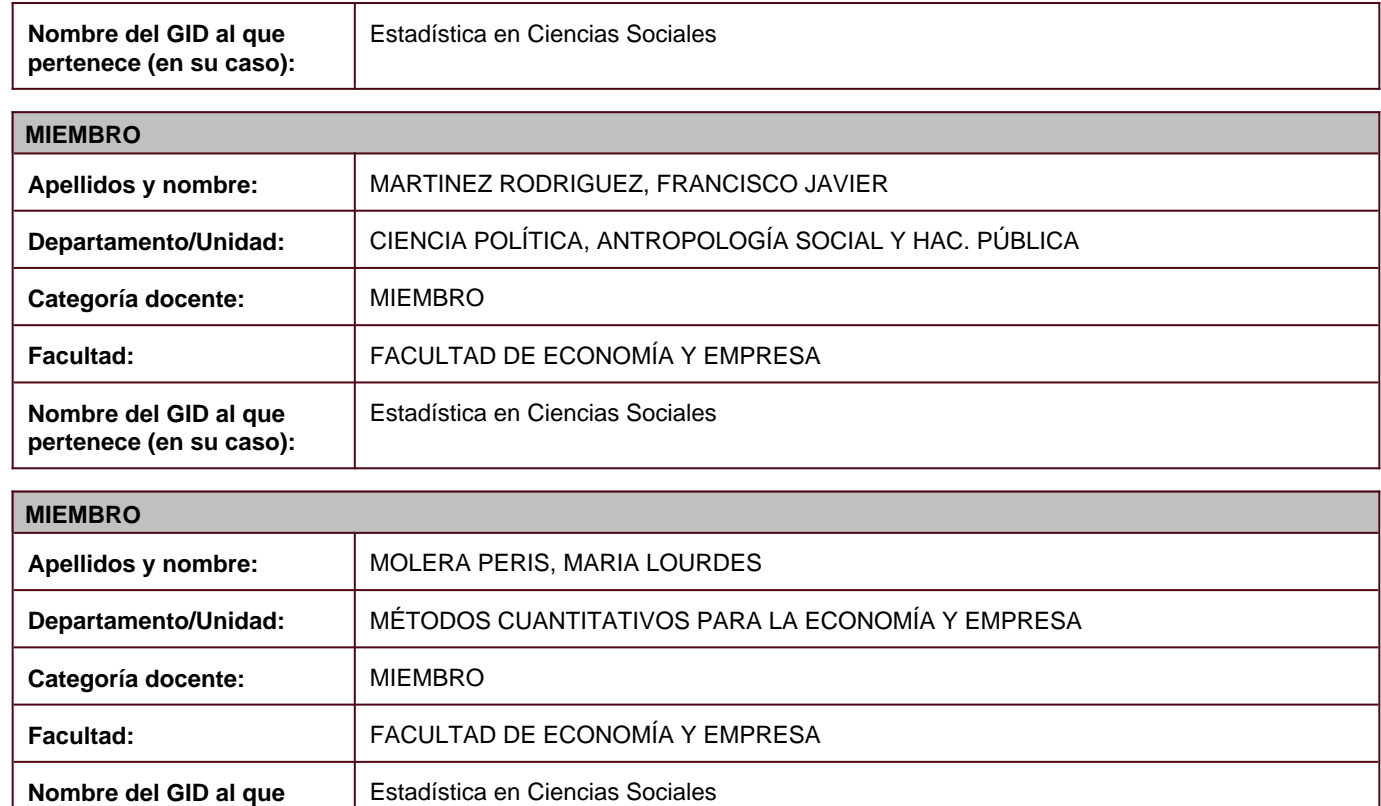

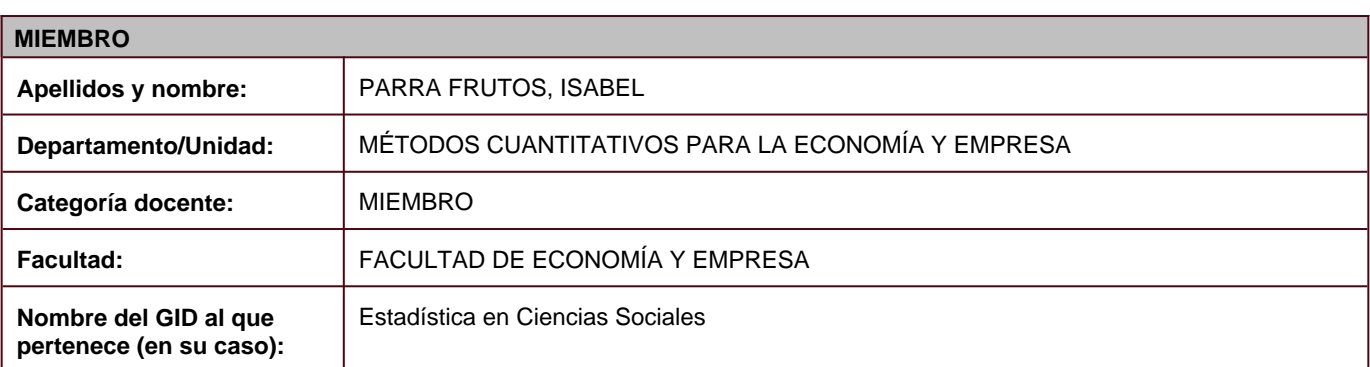

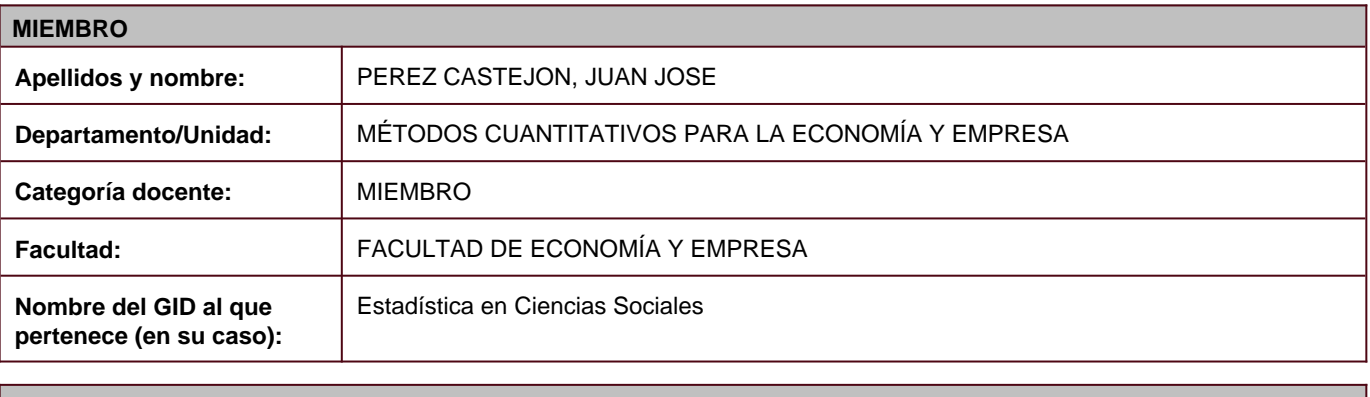

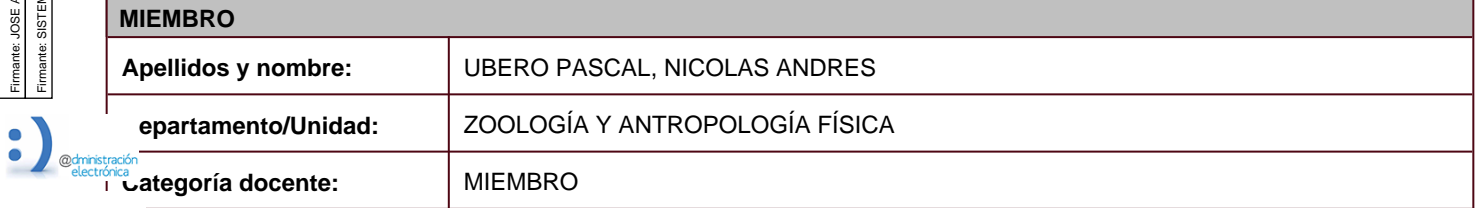

<sup>2</sup>

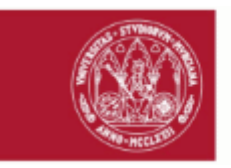

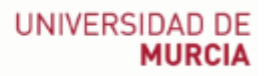

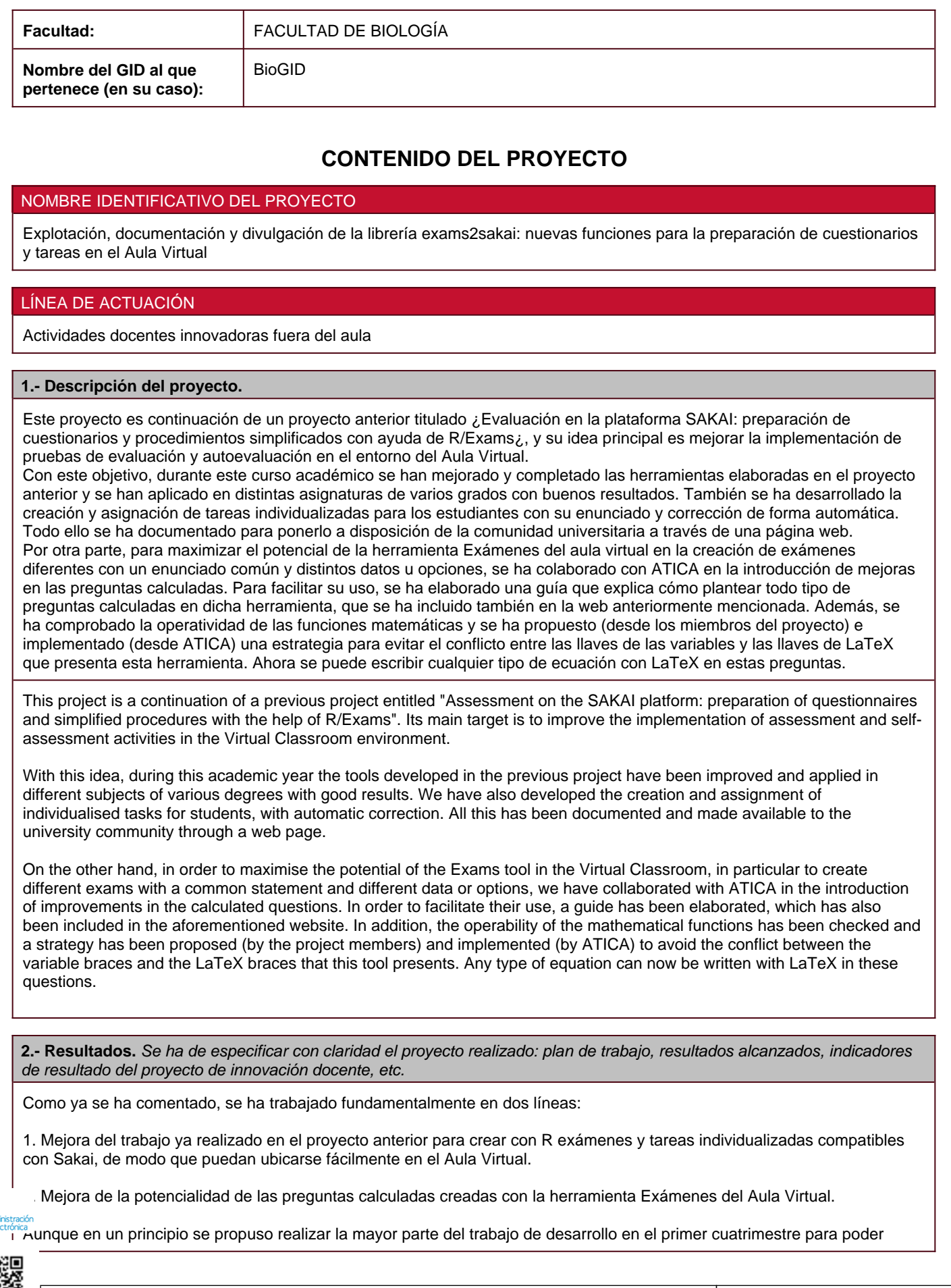

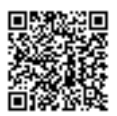

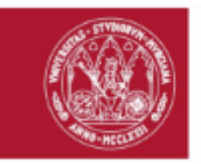

abordar la divulgación de los resultados del proyecto en el segundo, las dificultades técnicas encontradas en un proyecto tan ambicioso nos han llevado a usar también parte del segundo cuatrimestre para cuestiones de desarrollo, quedando de hecho todavía algunas pendientes. Aun así, se han elaborado páginas webs explicativas de los distintos resultados conseguidos, que se van a presentar en una Jornada de Innovación Docente específica de la Facultad de Economía y Empresa, a la que pertenecen la mayoría de los profesores integrantes del proyecto.

Desarrollamos a continuación lo trabajado en cada una de las dos líneas anteriores, junto con la de divulgación de resultados:

1. Trabajo con exámenes y tareas creados en R e importados desde el Aula Virtual

En esta línea se ha avanzado en los siguientes aspectos:

- Se ha elaborado un portal web organizado con una página estática más un blog. El blog está destinado a ir enriqueciéndose con las aportaciones de nuevas entradas proporcionadas por el grupo de trabajo: nuevas experiencias y avances en la aplicación derivada de los resultados iniciales, nuevas soluciones, distintos tipos de cuestiones que se pueden resolver con la ayuda de R y en particular de nuestro paquete exams2sakai, u otras novedades. También contamos con la posibilidad de publicar en el blog contribuciones de otros profesores que deseen hacer públicos resultados o soluciones que puedan sumarse a las ya aportadas por nuestro grupo de trabajo. Desde la página estática se organizará toda la documentación y las aportaciones del blog para facilitar la lectura, junto con unas FAQs y documentación adicional de guía para los docentes que preparen cuestionarios o tareas.

- Se ha sistematizado la forma de crear y asignar tareas individualizadas en el Aula Virtual usando funciones de R, lo que se ha documentado también en sendas páginas web.

Estas cuestiones se han aplicado a distintas asignaturas:

- Evaluación personalizada en la prueba de análisis de datos de la asignatura ¿2354 Estadística para la Empresa II¿ del grado en Administración y Dirección de Empresas

La experiencia ha tenido lugar en un total de 4 grupos (3 con docencia en castellano y 1 con docencia en inglés), en los que imparten clase 3 profesores del proyecto. Ha involucrado a un total de 230 alumnos (60 de ellos en el grupo bilingüe).

La prueba sobre análisis de datos tiene una estructura similar a la parte práctica del examen final que se lleva a cabo en el aula de informática. Consta de varias preguntas relacionadas con una base de datos, individualizadas automáticamente para cada estudiante, cuya respuesta implica el uso de herramientas de Inferencia Estadística. Se planifica en días diferentes para cada grupo, por lo que cada profesor crea un ejercicio con distintos tipos para usar en los dos desdoblamientos de prácticas. Los alumnos tienen permitido formar parejas o grupos de tres, de modo que puedan consultar con sus compañeros durante la prueba, para promover la competencia de trabajo colaborativo. En cualquier caso, deben resolver su ejercicio particular de forma individual. Los ejercicios individualizados se han generado en formato pdf y se han proporcionado en papel a cada alumno, con una indicación del número de alumno. Cada ejercicio llevaba datos individuales asociados. Estos ficheros de datos se han puesto a disposición del alumnado en un directorio de la herramienta ¿Recursos¿ del AV.

Esta forma de proceder permite que las pruebas realizadas por todos los estudiantes sean de similar dificultad y temática, lo que favorece el aprendizaje colaborativo, pero de características propias únicas, lo que les obliga a realizar también un trabajo individual y reflexionar en profundidad sobre su trabajo. Finalmente, también se le proporciona la solución particular de su ejercicio, generada automáticamente y en formato pdf, de modo que el estudiante pueda revisar el trabajo realizado.

- Autoevaluación en el grupo bilingüe en la asignatura ¿2354 Estadística para la Empresa II¿ del grado en Administración y Dirección de Empresas

La experiencia ha tenido lugar en el grupo bilingüe de la asignatura, en la que imparte docencia una profesora del proyecto. Ha involucrado a un total de 60 alumnos, a los que se han asignado distintos ejercicios individualizados automáticamente a través de la herramienta Tareas del Aula Virtual, que se ha usado también para distribuir después las correspondientes correcciones.

Esta forma de proceder ha permitido trabajar la competencia de trabajo colaborativo, ya que se incentivaba a los alumnos a que compartieran su ejercicio con otros compañeros para trabajar sobre las ideas comunes, que luego tendrían que concretar en su caso, y también para visualizar un mayor abanico de posibilidades sobre un esquema de ejercicio similar.

- Evaluación personalizada en las pruebas parcial y final de la asignatura ¿2374 Econometría¿ del grado en Administración Dirección de Empresas

La experiencia ha tenido lugar en el único grupo en el que se imparte la asignatura en la doble titulación conjunta de ADE y

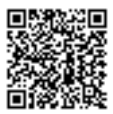

Código seguro de verificación: RUxFMhi4-PTtP/+4Y-DnwskY4V-KdKAilAN | COPIA ELECTRÓNICA - Página 4 de 12

 $\overline{a}$ 

12

Esta es una copia auténtica imprimible de un documento ambnistrativo electrónico archivado por la Universidad de Murcia, según el artículo 27.3 c) de la Ley 39/2015, de l de<br>octubre. Su autenticidad puede ser contrastada a

Fecha-hora: 30/06/2022 23:37:49; Emisor del certificado: C=ES,O=ACCV,OU=PKIACCV,CN=ACCVCA-120;

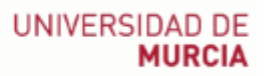

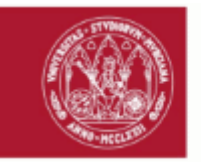

Derecho, afectando a un profesor y a un total de 60 alumnos.

Las dos pruebas realizadas consisten en sendos ejercicios de cierta extensión con varias actividades que se personalizan para cada alumno de forma que cada uno trabaje con datos propios. Estos ficheros de datos se han puesto a disposición del alumnado en un directorio de la herramienta ¿Recursos¿ del AV. Las actividades a realizar por cada alumno son de similar dificultad a las de sus compañeros pero de características propias únicas. La experiencia ha permitido mejorar la evaluación continua y final de la asignatura.

- Trabajo cooperativo sobre datos unidimensionales y bidimensionales con Excel de la asignatura ¿2485 Estadística para las Ciencias Sociales¿ del grado en Relaciones Laborales y Recursos Humanos

La experiencia ha tenido lugar en los 4 grupos de primer curso del grado en Relaciones Laborales y Recursos Humanos y ha involucrado a un total de 183 alumnos. En esta asignatura el alumnado tiene que realizar un trabajo de análisis de datos por parejas, utilizando la hoja de cálculo Excel. Para trabajar la competencia trabajo colaborativo dentro y entre grupos se diseñó un trabajo, utilizando el paquete exams de R, a partir del cual se generaron las réplicas necesarias para entregar una distinta para cada par de alumnos. De esta forma, cada pareja de alumnos dispuso de su propio cuestionario y datos que analizar, subidos al Aula Virtual a través de la herramienta Tareas. Los cuestionarios se crearon en formato word, con el fin de que el alumnado pudiese integrar en este mismo documento, después de cada una de las preguntas propuestas, tablas, gráficos, cálculos e interpretaciones necesarias para resolverlas. Además, el diseño también incluyó la obtención de la solución de cada trabajo, lo que facilitó la corrección de los trabajos por parte del profesorado de la asignatura sin incrementar en demasía la carga de trabajo. Por último, señalar que aunque los trabajos eran individualizados para cada pareja, tenían una estructura común que hacía que todos los estudiantes tuvieran que utilizar funciones y herramientas similares de Excel (trabajo colaborativo); pero a la vez las preguntas y los datos eran lo suficientemente distintos para que tuvieran que trabajar de forma individual (trabajo autónomo) y sin incrementar el volumen de trabajo del docente.

- Trabajo en grupo de análisis descriptivo de datos con Excel de la asignatura ¿2348 Estadística para la Empresa I¿ del grado en Administración y Dirección de Empresas

La experiencia se ha llevado a cabo en un grupo de primer curso en el que imparten docencia dos profesoras del proyecto, involucrando a 96 estudiantes. En esta asignatura se les plantea la realización de un trabajo de análisis de datos con Excel como parte de la evaluación del primer bloque de estadística descriptiva. Para fomentar el aprendizaje colaborativo, el trabajo lo presentan en grupos de 2 o 3 estudiantes, y cada grupo tiene un enunciado y unos datos diferentes, si bien la estructura y temática es similar. El trabajo se planteó como un examen del Aula Virtual, con cuestiones de verdadero o falso que tenían que responder y complementar después subiendo a una Tarea del Aula Virtual el fichero de Excel con las operaciones realizadas y las justificaciones a sus respuestas. Una vez finalizada la fecha de entrega, podían acceder a su solución también individualizada.

Esta actividad ha sido muy bien valorada por los estudiantes, siendo completada por el 77,1% de los matriculados. Todos ellos obtuvieron nota igual o superior a 5 sobre 10.

- Tests de autoevaluación de la asignatura ¿5058 Estadística aplicada a las Ciencias Sociales¿ del grado en Sociología

En esta asignatura, impartida en segundo cuatrimestre de primer curso por una profesora participante en el proyecto, se han planteado tests de autoevaluación como complemento al aprendizaje autónomo de los estudiantes en los dos grupos, uno presencial y otro virtual, involucrando a un total de 54 estudiantes. Para ello se han creado grandes baterías con R sobre distintas temáticas, que se han importado desde el Aula Virtual, de las que luego se han ido seleccionando ejercicios aleatoriamente para crear exámenes individualizados. De esta forma, los estudiantes podían trabajar a su ritmo con los conceptos y técnicas estudiados, a partir de cuestiones tests similares pero con alguna diferencia.

El uso de estos tests, junto con otros materiales de autoaprendizaje y herramientas para dinamizar las clases y hacerlas más participativas, han mejorado la tasa de éxito de la asignatura, que en la convocatoria de mayo-junio fue casi del 90%, muy superior a la de cursos anteriores.

2. Trabajo con las preguntas calculadas de la herramienta Exámenes del Aula Virtual

Este tipo de preguntas tienen un gran potencial, puesto que se pueden usar generaciones aleatorias para que los datos de cada estudiante sean diferentes. No obstante, su uso en distintas asignaturas (2245 Estadística básica para la Economía y 2348 Estadística para la Empresa I) ha puesto de manifiesto algunos errores o problemas en esta herramienta. Todas las mejoras propuestas han sido realizadas desde ATICA, a propuesta de profesores del proyecto. Entre ellas tenemos: - El conflicto entre las llaves usadas para definir variables y las llaves necesarias cuando se usa LaTeX es un viejo problema que no se había conseguido solucionar. Se ha propuesto una estrategia/solución que sortea este problema que, además, se ha podido implementar informáticamente de forma sencilla. El problema sigue existiendo, pero ahora se puede esquivar. - Solo se podían usar algunas funciones de la librería MathParser integrada en el Aula Virtual. No funcionaba, por ejemplo, el cálculo de probabilidades y cuantiles de la distribución normal. Se ha conseguido habilitar el uso de todas las fórmulas y constantes matemáticas de la librería.

- Al admitir sólo el punto como separador decimal, daba como solución incorrecta usar la coma. Este problema se ha solucionado con la sustitución automática de la coma separadora de los decimales por un punto. Se evitan errores de los **esta cuestión.**<br>La studiantes por esta cuestión.

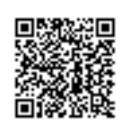

5 /

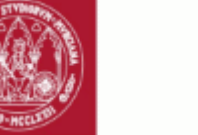

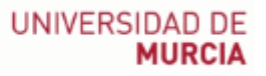

- Se ha mejorado la presentación de las soluciones al docente. En este apartado se ha propuesto una segunda mejora importante, pero está todavía en vías de solución.

- Se han detectado y solucionado errores en la puntuación de exámenes cuando el estudiante se dejaba apartados en blanco.

Existen otros problemas que se han detectado y que no han podido ser corregidos por su complejidad y el tiempo que hay que invertir por parte de ATICA:

- Uso de las variables de las preguntas calculadas en los comentarios para que se pueda presentar una resolución del problema al estudiante con los propios datos del problema.

- Comportamiento extraño e impredecible de las preguntas calculadas cuando se trabaja con comentarios largos. No está claro realmente cuándo ocurre esto.

- Posibilidad de pegar gráficos en los comentarios. Actualmente si se hace esto se pierde toda la programación de la pregunta, lo único que sobrevive es el enunciado. Los gráficos guardados en Recursos se pueden insertar.

Además, se han echado en falta diversas funcionalidades acerca de distribuciones de probabilidad de la librería MathParser tales como t de Student, F de Snedecor y Chi-cuadrado de Pearson.

Por ello, el pasado octubre se realizó la petición a Mariusz Gromada, autor de la librería, para su implementación en futuras versiones del paquete, tal y como se puede ver en la siguiente dirección URL: https://github.com/mariuszgromada/ MathParser.org-mXparser/issues/238.

La versión 5.0.6 de la librería lanzada a primeros del mes de junio pasado soluciona varias de estas cuestiones (t de Student y Chi cuadrado) y está prevista su implantación en el Aula Virtual durantes los meses de octubre/noviembre, después de la implantación de la versión 22.0 planificada para el día 1 de agosto.

#### 3. Divulgación del trabajo realizado

Los principales resultados de este proyecto se van a presentar en las Jornadas de Innovación Docente organizadas por la Facultad de Economía y Empresa que se celebrarán el próximo lunes 11 de julio. Por otra parte, estaríamos encantados en difundir nuestro trabajo al resto de compañeros de la Universidad de Murcia mediante algunas otras Jornadas de Innovación Docente o a través de un Curso del Centro de Formación y Desarrollo Profesional, si se considera adecuado.

También se han elaborado una serie de materiales sobre los avances conseguidos en el proyecto que permitan iniciarse en el tema a otros profesores interesados. Están escritos de manera muy directa, con ejemplos prácticos e imágenes, de modo que sean de fácil uso. Estos materiales se han ubicado en una web para que el acceso sea sencillo.

Se está trabajando para poner toda esta información en una única página web, http://ares.inf.um.es/aulabeta/ que estará disponible para toda la comunidad universitaria. Además, estará abierta a la inclusión de nuevas actividades y experiencias que se quieran compartir mediante el blog http://ares.inf.um.es/aulabetaBlog/. Para la ubicación definitiva se dispone de las siguientes direcciones: http://aulabeta.inf.um.es y http://aulabeta.org, quedando el acceso al blog supeditado a estas.

As already mentioned, work has been carried out mainly along two lines:

1. Improvement of the work already done in the previous project to create exams and individualised tasks with R that were compatible with Sakai, so that they can be easily placed in the Virtual Classroom.

2. Improving the potential of the calculated questions created with the Virtual Classroom Exams tool.

Although it was initially proposed to carry out most of the work in the first months in order to be able to communicate the results, the technical difficulties found in such an ambitious project have led us to use much time for development issues, some of which are still pending. Even so, web pages explaining the different results achieved have been produced, which will be presented at a specific Teaching Innovation Conference of the Faculty of Economics and Business, where most of the lecturers involved in the project teach.

The work carried out in each of the two previous lines, together with the diffusion of results, is described below:

1. Exams and assignments developed in R and imported from the Virtual Classroom

This type of questions has a great potential, since random generations can be used to make the data for each student fferent. However, its use in different subjects (2245 Basic Statistics for Economics and 2348 Statistics for Business I) has stración<sup>t</sup> vealed some errors or problems in this tool. All the proposed improvements have been made by ATICA, at the proposal of  $\int_{1}^{\frac{1}{2}}$  ie teachers of the project. Among them we have:

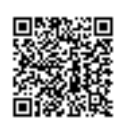

 $\overline{\phantom{a}}$ 

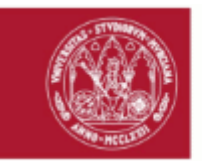

- The conflict between the braces used to define variables and the braces needed when using LaTeX is an old problem that had not been solved. A strategy/solution has been proposed to circumvent this problem, which has also been implemented in a simple way. The problem still exists, but can now be circumvented.

- Only some functions of the MathParser library integrated in the Virtual Classroom could be used. For example, the calculation of probabilities and quantiles of the normal distribution did not work. The use of all mathematical formulae and constants in the library has been enabled.

- When only the point was supported as a decimal separator, it gave an incorrect solution using the comma. This problem has been solved with the automatic replacement of the decimal separator comma by a point. This avoids student errors due to this issue.

- The presentation of the solutions to the teacher has been improved. A second important improvement has been proposed in this section, but it is still in the process of being resolved.

- Errors have been detected and solved in the marking of exams when the student left sections blank.

There are other problems that have been detected that could not be corrected due to their complexity and the time that ATICA has to invest:

- Use of calculated question variables in the comments so that a resolution of the problem can be presented to the student with the problem data itself.

- Strange and unpredictable behaviour of the calculated questions when working with long comments. It is not really clear when this happens.

- Ability to paste graphs into comments. Currently if this is done all programming of the question is lost, the only thing that survives is the statement. Graphics saved in Resources can be inserted.

In addition, several functionalities about probability distributions of the MathParser library such as Student's t, Snedecor's F and Pearson's Chi-square have been missing.

Therefore, last October a request was made to Mariusz Gromada, author of the library, for its implementation in future versions of the package, as can be seen in the following URL: https://github.com/mariuszgromada/MathParser.org-mXparser/ issues/238.

Version 5.0.6 of the library released at the beginning of June solves several of these issues (Student's t and Chi-square) and is scheduled to be implemented in the Virtual Classroom during October/November, after the implementation of version 22.0 planned for 1 August.

2. Calculated questions in the Virtual Classroom Exams tool

This type of questions has a great potential, since random generations can be used to make the data for each student different. However, its use in different subjects (2245 Basic Statistics for Economics and 2348 Statistics for Business I) has revealed some errors or problems in this tool. All the proposed improvements have been made by ATICA, at the proposal of the teachers of the project. Among them we have:

- The conflict between the braces used to define variables and the braces needed when using LaTeX is an old problem that had not been solved. A strategy/solution has been proposed to circumvent this problem, which has also been implemented in a simple way. The problem still exists, but can now be circumvented.

- Only some functions of the MathParser library integrated in the Virtual Classroom could be used. For example, the calculation of probabilities and quantiles of the normal distribution did not work. The use of all mathematical formulae and constants in the library has been enabled.

- When only the point was supported as a decimal separator, it gave an incorrect solution using the comma. This problem has been solved with the automatic replacement of the decimal separator comma by a point. This avoids student errors due to this issue.

- The presentation of the solutions to the teacher has been improved. A second important improvement has been proposed in this section, but it is still in the process of being resolved.

Errors have been detected and solved in the marking of exams when the student left sections blank.

strackn<br>There are other problems that have been detected that could not be corrected due to their complexity and the time that

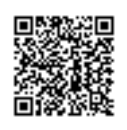

Firmante: JOSE ANTONIO PALAZON FERRANDO; Fecha-hora: 30/06/2022 23:37:49; Emisor: Universidad de Murcia (Resolución SG-18/2019);

Firmante: SISTEMA DE FIRMA CON CUENTA UM.ES - UNIVERSIDAD DE MURCIA;

Firmante: JOSE ANTONIO PALAZON FERRANDO; Fecha-hora: 30/06/2022 23:37:49; Emisor: Universidad de Murcia (Resolución SC-18/2019);

Firmante: SISTEMA CON CUENTA UM.ES - UNIVERSIDAD DE MURCIA; Fecha-hora: 30/06/2022 23:37:49; Emisor del certificado: C=ES,O=ACCV,OU=PKIACCV/CN=ACCVCA-120;

Fecha-hora: 30/06/2022 23:37:49; Emisor del certificado: C=ES,O=ACCV,OU=PKIACCV,CN=ACCVCA-120;

<sup>7</sup>

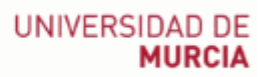

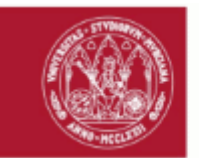

#### ATICA has to invest:

- Use of calculated question variables in the comments so that a resolution of the problem can be presented to the student with the problem data itself.

- Strange and unpredictable behaviour of the calculated questions when working with long comments. It is not really clear when this happens.

- Ability to paste graphs into comments. Currently if this is done all programming of the question is lost, the only thing that survives is the statement. Graphics saved in Resources can be inserted.

In addition, several functionalities about probability distributions of the MathParser library such as Student's t, Snedecor's F and Pearson's Chi-square have been missing.

Therefore, last October a request was made to Mariusz Gromada, author of the library, for its implementation in future versions of the package, as can be seen in the following URL: https://github.com/mariuszgromada/MathParser.org-mXparser/ issues/238.

Version 5.0.6 of the library released at the beginning of June solves several of these issues (Student's t and Chi-square) and is scheduled to be implemented in the Virtual Classroom during October/November, after the implementation of version 22.0 planned for 1 August.

#### 3. Results diffusion

The main results of this project will be presented in the Teaching Innovation Conference organised by the Faculty of Economics and Business next Monday 11th July. On the other hand, we would be delighted to communicate our work to the rest of University of Murcia through some other Teaching Innovation Conferences or through a Course of the Centre for Training and Professional Development, if it is appropriate.

We have also produced some materials that will allow other interested teachers to get started on that subject. They are written in a very straightforward way, with practical examples and pictures, so they are easy to use. These materials have been placed on a website for easy access.

We are working to put all this information on a single website, http://ares.inf.um.es/aulabeta/, which will be available to the university community. It will also be open to the inclusion of new activities and experiences to be shared through the blog http://ares.inf.um.es/aulabetaBlog/. The following addresses are available for the final location: http://aulabeta.inf.um.es and http://aulabeta.org.

### **3.- Problemas detectados.** Se ha de especificar los problemas o limitaciones detectados durante la elaboración del proyecto.

Consideramos que las herramientas aquí propuestas son muy útiles para el profesorado interesado en realizar evaluaciones y autoevaluaciones de forma rápida con enunciados y datos ligeramente diferentes para cada estudiante. Por este motivo, se ha preparado todo el material de forma que cualquier docente pueda usarlo, aunque desconozca el programa R o tenga pocos conocimientos sobre la herramienta Exámenes del Aula Virtual. No obstante, todavía quedan algunas cuestiones sin cerrar porque nos hemos encontrado con problemas técnicos que excedían de nuestros conocimientos y para cuya resolución necesitábamos al personal de ATICA.

Otro de los problemas ha sido la dificultad para acceder a los docentes de nuestra universidad desde nuestro pequeño grupo de trabajo. Simplemente buscar una fecha para la divulgación de resultados adecuada para el mayor número de profesores de la Facultad de Economía y Empresa ha resultado ser bastante complicado. Por otra parte, además de una simple jornada de divulgación, sería necesaria alguna sesión práctica para que los docentes pudieran experimentar con estas herramientas en sus propias asignaturas, y esto se ha tenido que posponer al curso que viene. Todo lo anteriormente comentado limita el alcance real de la innovación docente realizada, que podría tener mucha más repercusión en el trabajo diario del profesorado.

We believe that the tools proposed here are very useful for teachers interested in carrying out quick assessments and selfassessments with slightly different statements and data for each student. For this reason, the materials has been prepared in such a way that any teacher can use them, even if he/she does not know the software R or has little knowledge of the Virtual Classroom Exams tool. However, there are still some unresolved issues because we have found technical problems beyond our knowledge and we needed ATICA staff to solve them.

Another problem has been the difficulty of accessing our university colleagues to communicate the project results. Finding a ate for a workshop in the Faculty of Economics and Business has been quite complicated. In addition, a practical session ould be necessary so the teachers could experiment with these tools in their own subjects, and this has been postponed to the next academic year. All of the above limits the real scope of the teaching innovation carried out, which could have a much

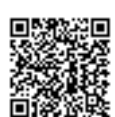

<sup>8</sup>

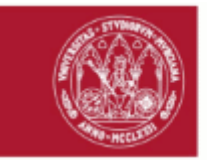

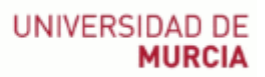

greater impact on the teaching staff's daily work.

#### **4.- Recomendaciones futuras.**

Con los resultados de este proyecto y el del curso anterior los profesores implicados hemos conseguido avanzar en la implementación de una evaluación continua cada vez de mayor calidad. Sin embargo, nos ha resultado complicado transmitir nuestros avances al resto de compañeros, y también se han quedado algunas cuestiones sin resolver porque necesitábamos más apoyo de personal técnico. Por este motivo, creemos que sería muy recomendable disponer en este tipo de proyectos del apoyo de especialistas de ATICA si fuera necesario.

With the results of this and the previous year's project, we have made progress in the implementation of continuous assessment of quality. However, it has been difficult to communicate our progress to the rest of colleagues, and some issues have also remained unresolved because we need more technical support. For this reason, we believe it would be highly recommendable to have the support of ATICA specialists in this type of project if necessary.

#### **5.- Memoria final detallada del proyecto de innovación docente.**

#### DESCRIPCIÓN

Este proyecto es continuación de un proyecto anterior titulado "Evaluación en la plataforma SAKAI: preparación de cuestionarios y procedimientos simplificados con ayuda de R/Exams", y su idea principal es mejorar la implementación de pruebas de evaluación y autoevaluación en el entorno del Aula Virtual.

Con este objetivo, durante este curso académico se han mejorado y completado las herramientas elaboradas en el proyecto anterior y se han aplicado en distintas asignaturas de varios grados con buenos resultados. También se ha desarrollado la creación y asignación de tareas individualizadas para los estudiantes con su enunciado y corrección de forma automática. Todo ello se ha documentado para ponerlo a disposición de la comunidad universitaria a través de una página web. Por otra parte, para maximizar el potencial de la herramienta Exámenes del aula virtual en la creación de exámenes diferentes con un enunciado común y distintos datos u opciones, se ha colaborado con ATICA en la introducción de mejoras en las preguntas calculadas. Para facilitar su uso, se ha elaborado una guía que explica cómo plantear todo tipo de preguntas calculadas en dicha herramienta, que se ha incluido también en la web anteriormente mencionada. Además, se ha comprobado la operatividad de las funciones matemáticas y se ha propuesto (desde los miembros del proyecto) e implementado (desde ATICA) una estrategia para evitar el conflicto entre las llaves de las variables y las llaves de LaTeX que presenta esta herramienta. Ahora se puede escribir cualquier tipo de ecuación con LaTeX en estas preguntas.

### **RESULTADOS**

Como ya se ha comentado, se ha trabajado fundamentalmente en dos líneas:

1. Mejora del trabajo ya realizado en el proyecto anterior para crear con R exámenes y tareas individualizadas compatibles con Sakai, de modo que puedan ubicarse fácilmente en el Aula Virtual.

2. Mejora de la potencialidad de las preguntas calculadas creadas con la herramienta Exámenes del Aula Virtual. Aunque en un principio se propuso realizar la mayor parte del trabajo de desarrollo en el primer cuatrimestre para poder abordar la divulgación de los resultados del proyecto en el segundo, las dificultades técnicas encontradas en un proyecto tan ambicioso nos han llevado a usar también parte del segundo cuatrimestre para cuestiones de desarrollo, quedando de hecho todavía algunas pendientes. Aun así, se han elaborado páginas webs explicativas de los distintos resultados conseguidos, que se van a presentar en una Jornada de Innovación Docente específica de la Facultad de Economía y Empresa, a la que pertenecen la mayoría de los profesores integrantes del proyecto.

Desarrollamos a continuación lo trabajado en cada una de las dos líneas anteriores, junto con la de divulgación de resultados:

1. Trabajo con exámenes y tareas creados en R e importados desde el Aula Virtual

En esta línea se ha avanzado en los siguientes aspectos:

- Se ha elaborado un portal web organizado con una página estática más un blog. El blog está destinado a ir enriqueciéndose con las aportaciones de nuevas entradas proporcionadas por el grupo de trabajo: nuevas experiencias y vances en la aplicación derivada de los resultados iniciales, nuevas soluciones, distintos tipos de cuestiones que se pueden resolver con la ayuda de R y en particular de nuestro paquete exams2sakai, u otras novedades. También contamos con la posibilidad de publicar en el blog contribuciones de otros profesores que deseen hacer públicos resultados o soluciones que

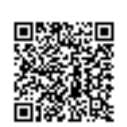

<sup>9</sup>

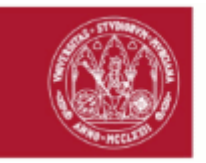

puedan sumarse a las ya aportadas por nuestro grupo de trabajo. Desde la página estática se organizará toda la documentación y las aportaciones del blog para facilitar la lectura, junto con unas FAQs y documentación adicional de guía para los docentes que preparen cuestionarios o tareas.

- Se ha sistematizado la forma de crear y asignar tareas individualizadas en el Aula Virtual usando funciones de R, lo que se ha documentado también en sendas páginas web.

Estas cuestiones se han aplicado a distintas asignaturas:

- Evaluación personalizada en la prueba de análisis de datos de la asignatura "2354 Estadística para la Empresa II" del grado en Administración y Dirección de Empresas

La experiencia ha tenido lugar en un total de 4 grupos (3 con docencia en castellano y 1 con docencia en inglés), en los que imparten clase 3 profesores del proyecto. Ha involucrado a un total de 230 alumnos (60 de ellos en el grupo bilingüe). La prueba sobre análisis de datos tiene una estructura similar a la parte práctica del examen final que se lleva a cabo en el aula de informática. Consta de varias preguntas relacionadas con una base de datos, individualizadas automáticamente para cada estudiante, cuya respuesta implica el uso de herramientas de Inferencia Estadística. Se planifica en días diferentes para cada grupo, por lo que cada profesor crea un ejercicio con distintos tipos para usar en los dos desdoblamientos de prácticas. Los alumnos tienen permitido formar parejas o grupos de tres, de modo que puedan consultar con sus compañeros durante la prueba, para promover la competencia de trabajo colaborativo. En cualquier caso, deben resolver su ejercicio particular de forma individual. Los ejercicios individualizados se han generado en formato pdf y se han proporcionado en papel a cada alumno, con una indicación del número de alumno. Cada ejercicio llevaba datos individuales asociados. Estos ficheros de datos se han puesto a disposición del alumnado en un directorio de la herramienta "Recursos" del AV.

Esta forma de proceder permite que las pruebas realizadas por todos los estudiantes sean de similar dificultad y temática, lo que favorece el aprendizaje colaborativo, pero de características propias únicas, lo que les obliga a realizar también un trabajo individual y reflexionar en profundidad sobre su trabajo. Finalmente, también se le proporciona la solución particular de su ejercicio, generada automáticamente y en formato pdf, de modo que el estudiante pueda revisar el trabajo realizado.

- Autoevaluación en el grupo bilingüe en la asignatura "2354 Estadística para la Empresa II" del grado en Administración y Dirección de Empresas

La experiencia ha tenido lugar en el grupo bilingüe de la asignatura, en la que imparte docencia una profesora del proyecto. Ha involucrado a un total de 60 alumnos, a los que se han asignado distintos ejercicios individualizados automáticamente a través de la herramienta Tareas del Aula Virtual, que se ha usado también para distribuir después las correspondientes correcciones.

Esta forma de proceder ha permitido trabajar la competencia de trabajo colaborativo, ya que se incentivaba a los alumnos a que compartieran su ejercicio con otros compañeros para trabajar sobre las ideas comunes, que luego tendrían que concretar en su caso, y también para visualizar un mayor abanico de posibilidades sobre un esquema de ejercicio similar.

- Evaluación personalizada en las pruebas parcial y final de la asignatura "2374 Econometría" del grado en Administración y Dirección de Empresas

La experiencia ha tenido lugar en el único grupo en el que se imparte la asignatura en la doble titulación conjunta de ADE y Derecho, afectando a un profesor y a un total de 60 alumnos.

Las dos pruebas realizadas consisten en sendos ejercicios de cierta extensión con varias actividades que se personalizan para cada alumno de forma que cada uno trabaje con datos propios. Estos ficheros de datos se han puesto a disposición del alumnado en un directorio de la herramienta "Recursos" del AV. Las actividades a realizar por cada alumno son de similar dificultad a las de sus compañeros pero de características propias únicas. La experiencia ha permitido mejorar la evaluación continua y final de la asignatura.

- Trabajo cooperativo sobre datos unidimensionales y bidimensionales con Excel de la asignatura "2485 Estadística para las Ciencias Sociales" del grado en Relaciones Laborales y Recursos Humanos

La experiencia ha tenido lugar en los 4 grupos de primer curso del grado en Relaciones Laborales y Recursos Humanos y ha involucrado a un total de 183 alumnos. En esta asignatura el alumnado tiene que realizar un trabajo de análisis de datos por parejas, utilizando la hoja de cálculo Excel. Para trabajar la competencia trabajo colaborativo dentro y entre grupos se diseñó un trabajo, utilizando el paquete exams de R, a partir del cual se generaron las réplicas necesarias para entregar una distinta para cada par de alumnos. De esta forma, cada pareja de alumnos dispuso de su propio cuestionario y datos que analizar, subidos al Aula Virtual a través de la herramienta Tareas. Los cuestionarios se crearon en formato word, con el fin de que el alumnado pudiese integrar en este mismo documento, después de cada una de las preguntas propuestas, tablas, gráficos, cálculos e interpretaciones necesarias para resolverlas. Además, el diseño también incluyó la obtención de la solución de cada trabajo, lo que facilitó la corrección de los trabajos por parte del profesorado de la asignatura sin incrementar en demasía la carga de trabajo. Por último, señalar que aunque los trabajos eran individualizados para cada pareja, tenían una estructura común que hacía que todos los estudiantes tuvieran que utilizar funciones y herramientas similares de Excel (trabajo colaborativo); pero a la vez las preguntas y los datos eran lo suficientemente distintos para que tuvieran que trabajar de forma individual (trabajo autónomo) y sin incrementar el volumen de trabajo del docente.

- Trabajo en grupo de análisis descriptivo de datos con Excel de la asignatura "2348 Estadística para la Empresa I" del grado en Administración y Dirección de Empresas

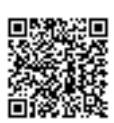

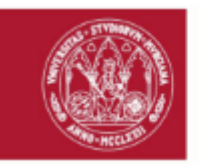

La experiencia se ha llevado a cabo en un grupo de primer curso en el que imparten docencia dos profesoras del proyecto, involucrando a 96 estudiantes. En esta asignatura se les plantea la realización de un trabajo de análisis de datos con Excel como parte de la evaluación del primer bloque de estadística descriptiva. Para fomentar el aprendizaje colaborativo, el trabajo lo presentan en grupos de 2 o 3 estudiantes, y cada grupo tiene un enunciado y unos datos diferentes, si bien la estructura y temática es similar. El trabajo se planteó como un examen del Aula Virtual, con cuestiones de verdadero o falso que tenían que responder y complementar después subiendo a una Tarea del Aula Virtual el fichero de Excel con las operaciones realizadas y las justificaciones a sus respuestas. Una vez finalizada la fecha de entrega, podían acceder a su solución también individualizada.

Esta actividad ha sido muy bien valorada por los estudiantes, siendo completada por el 77,1% de los matriculados. Todos ellos obtuvieron nota igual o superior a 5 sobre 10.

- Tests de autoevaluación de la asignatura "5058 Estadística aplicada a las Ciencias Sociales" del grado en Sociología En esta asignatura, impartida en segundo cuatrimestre de primer curso por una profesora participante en el proyecto, se han planteado tests de autoevaluación como complemento al aprendizaje autónomo de los estudiantes en los dos grupos, uno presencial y otro virtual, involucrando a un total de 54 estudiantes. Para ello se han creado grandes baterías con R sobre distintas temáticas, que se han importado desde el Aula Virtual, de las que luego se han ido seleccionando ejercicios aleatoriamente para crear exámenes individualizados. De esta forma, los estudiantes podían trabajar a su ritmo con los conceptos y técnicas estudiados, a partir de cuestiones tests similares pero con alguna diferencia. El uso de estos tests, junto con otros materiales de autoaprendizaje y herramientas para dinamizar las clases y hacerlas

más participativas, han mejorado la tasa de éxito de la asignatura, que en la convocatoria de mayo-junio fue casi del 90%, muy superior a la de cursos anteriores.

2. Trabajo con las preguntas calculadas de la herramienta Exámenes del Aula Virtual

Este tipo de preguntas tienen un gran potencial, puesto que se pueden usar generaciones aleatorias para que los datos de cada estudiante sean diferentes. No obstante, su uso en distintas asignaturas (2245 Estadística básica para la Economía y 2348 Estadística para la Empresa I) ha puesto de manifiesto algunos errores o problemas en esta herramienta. Todas las mejoras propuestas han sido realizadas desde ATICA, a propuesta de profesores del proyecto. Entre ellas tenemos: - El conflicto entre las llaves usadas para definir variables y las llaves necesarias cuando se usa LaTeX es un viejo problema que no se había conseguido solucionar. Se ha propuesto una estrategia/solución que sortea este problema que, además, se ha podido implementar informáticamente de forma sencilla. El problema sigue existiendo, pero ahora se puede esquivar. - Solo se podían usar algunas funciones de la librería MathParser integrada en el Aula Virtual. No funcionaba, por ejemplo,

el cálculo de probabilidades y cuantiles de la distribución normal. Se ha conseguido habilitar el uso de todas las fórmulas y constantes matemáticas de la librería. - Al admitir sólo el punto como separador decimal, daba como solución incorrecta usar la coma. Este problema se ha

solucionado con la sustitución automática de la coma separadora de los decimales por un punto. Se evitan errores de los estudiantes por esta cuestión.

- Se ha mejorado la presentación de las soluciones al docente. En este apartado se ha propuesto una segunda mejora importante, pero está todavía en vías de solución.

- Se han detectado y solucionado errores en la puntuación de exámenes cuando el estudiante se dejaba apartados en blanco.

Existen otros problemas que se han detectado y que no han podido ser corregidos por su complejidad y el tiempo que hay que invertir por parte de ATICA:

- Uso de las variables de las preguntas calculadas en los comentarios para que se pueda presentar una resolución del problema al estudiante con los propios datos del problema.

- Comportamiento extraño e impredecible de las preguntas calculadas cuando se trabaja con comentarios largos. No está claro realmente cuándo ocurre esto.

- Posibilidad de pegar gráficos en los comentarios. Actualmente si se hace esto se pierde toda la programación de la pregunta, lo único que sobrevive es el enunciado. Los gráficos guardados en Recursos se pueden insertar.

Además, se han echado en falta diversas funcionalidades acerca de distribuciones de probabilidad de la librería MathParser tales como t de Student, F de Snedecor y Chi-cuadrado de Pearson

Por ello, el pasado octubre se realizó la petición a Mariusz Gromada, autor de la librería, para su implementación en futuras versiones del paquete, tal y como se puede ver en la siguiente dirección URL: https://github.com/mariuszgromada/MathParser.org-mXparser/issues/238.

La versión 5.0.6 de la librería lanzada a primeros del mes de junio pasado soluciona varias de estas cuestiones (t de Student y Chi cuadrado) y está prevista su implantación en el Aula Virtual durantes los meses de octubre/noviembre, después de la implantación de la versión 22.0 planificada para el día 1 de agosto.

<sub>ación</sub> Divulgación del trabajo realizado

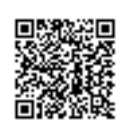

11 *|* 

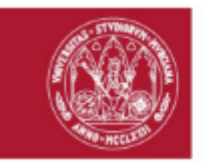

Los principales resultados de este proyecto se van a presentar en las Jornadas de Innovación Docente organizadas por la Facultad de Economía y Empresa que se celebrarán el próximo lunes 11 de julio. Por otra parte, estaríamos encantados en difundir nuestro trabajo al resto de compañeros de la Universidad de Murcia mediante algunas otras Jornadas de Innovación Docente o a través de un Curso del Centro de Formación y Desarrollo Profesional, si se considera adecuado.

También se han elaborado una serie de materiales sobre los avances conseguidos en el proyecto que permitan iniciarse en el tema a otros profesores interesados. Están escritos de manera muy directa, con ejemplos prácticos e imágenes, de modo que sean de fácil uso. Estos materiales se han ubicado en una web para que el acceso sea sencillo.

Se está trabajando para poner toda esta información en una única página web, http://ares.inf.um.es/aulabeta/ que estará disponible para toda la comunidad universitaria. Además, estará abierta a la inclusión de nuevas actividades y experiencias que se quieran compartir mediante el blog http://ares.inf.um.es/aulabetaBlog/. Para la ubicación definitiva se dispone de las siguientes direcciones: http://aulabeta.inf.um.es y http://aulabeta.org, quedando el acceso al blog supeditado a estas.

### PROBLEMAS DETECTADOS

Consideramos que las herramientas aquí propuestas son muy útiles para el profesorado interesado en realizar evaluaciones y autoevaluaciones de forma rápida con enunciados y datos ligeramente diferentes para cada estudiante. Por este motivo, se ha preparado todo el material de forma que cualquier docente pueda usarlo, aunque desconozca el programa R o tenga pocos conocimientos sobre la herramienta Exámenes del Aula Virtual. No obstante, todavía quedan algunas cuestiones sin cerrar porque nos hemos encontrado con problemas técnicos que excedían de nuestros conocimientos y para cuya resolución necesitábamos al personal de ATICA.

Otro de los problemas ha sido la dificultad para acceder a los docentes de nuestra universidad desde nuestro pequeño grupo de trabajo. Simplemente buscar una fecha para la divulgación de resultados adecuada para el mayor número de profesores de la Facultad de Economía y Empresa ha resultado ser bastante complicado. Por otra parte, además de una simple jornada de divulgación, sería necesaria alguna sesión práctica para que los docentes pudieran experimentar con estas herramientas en sus propias asignaturas, y esto se ha tenido que posponer al curso que viene. Todo lo anteriormente comentado limita el alcance real de la innovación docente realizada, que podría tener mucha más repercusión en el trabajo diario del profesorado.

#### RECOMENDACIONES FUTURAS

Con los resultados de este proyecto y el del curso anterior los profesores implicados hemos conseguido avanzar en la implementación de una evaluación continua cada vez de mayor calidad. Sin embargo, nos ha resultado complicado transmitir nuestros avances al resto de compañeros, y también se han quedado algunas cuestiones sin resolver porque necesitábamos más apoyo de personal técnico. Por este motivo, creemos que sería muy recomendable disponer en este tipo de proyectos del apoyo de especialistas de ATICA si fuera necesario.

Esta es una copia auténtica imprimible de un documento ambnistrativo electrónico archivado por la Universidad de Murcia, según el artículo 27.3 c) de la Ley 39/2015, de l de<br>octubre. Su autenticidad puede ser contrastada a

Lo que hago constar a los efectos oportunos, en Murcia, a 30 de junio de 2022.

Firmante: JOSE ANTONIO PALAZON FERRANDO; Fecha-hora: 30/06/2022 23:37:49; Emisor: Universidad de Murcia (Resolución SG-18/2019);

rante: JOSE ANTONIO PALAZON FERRANDO; Fecha-hora: 30/06/2022 23:37:49; Emisor: Universidad de Murcia (Resolución SG-18/2019)

Firmante: SISTEMA CON CUENTA UM.ES - UNIVERSIDAD DE MURCIA; Fecha-hora: 30/06/2022 23:37:49; Emisor del certificado: C=ES,O=ACCV,OU=PKIACCV/CN=ACCVCA-120;

e: SISTEMA DE FIRMA CON CUENTA UM.ES - UNIVERSIDAD DE MURCIA; Fedra-hora: 30/06/2022 23:37:49; Emisor del certificado: C=ES/C=ACCV/OU=PKIACCV/CN=ACCV/CA+20;

Código seguro de verificación: RUxFMhi4-PTtP/+4Y-DnwskY4V-KdKAilAN | COPIA ELECTRÓNICA - Página 12 de 12

12 /